## **6.2 Редактирование проведённого приказа**

Проведённый приказ, на основании которого был сделан расчёт в заработной плате, отменить нельзя. Для этого есть специальный функционал.

Глава содержит следующие разделы. [Изменение «шапки» приказа.](#page-0-0) [Изменение пунктов приказа.](#page-0-1)

## <span id="page-0-0"></span>**Изменение «шапки» приказа**

Чтобы изменить информационную часть проведённого приказа, выполните следующие действия.

1. Установите курсор на нужный приказ.

2. Вызовите список для кнопки «Редактировать запись» [\(рис. 6.2-1\)](#page-0-2).

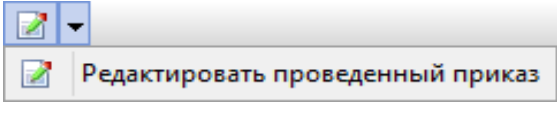

<span id="page-0-2"></span>рис. 6.2-1

3. Выберите пункт «Редактировать проведённый приказ». Появится форма ввода данных.

<span id="page-0-1"></span>4. Внесите изменения и сохраните.

### **Изменение пунктов приказа**

Чтобы изменить детальную часть проведённого приказа, выполните следующие действия.

1. Установите курсор на нужный приказ.

2. Перейдите в детальную часть и вызовите список для кнопки «Редактировать запись» [\(рис. 6.2-2\)](#page-0-3).

<span id="page-0-3"></span>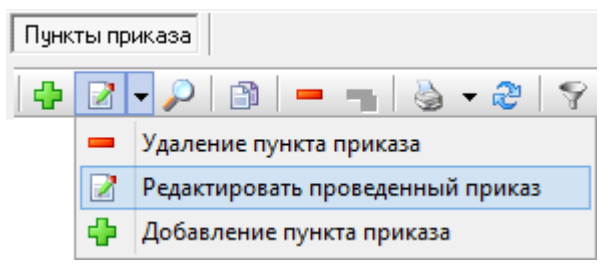

рис. 6.2-2

3. Выберите пункт «Редактировать проведённый приказ». Появится форма ввода данных.

4. Внесите изменения и сохраните.

Примечание: чтобы изменения вошли в расчёт ЗП, сообщите об этом расчётчику.

#### **Корректировка приказа.**

Корректировка доступна для следующих типов приказов.

1. **Ввод подразделения**. Можно редактировать все поля.

2. **Предоставить отпуск**. Для приказа на отпуск можно изменить следующие значения:

- дата начала/окончания отпуска;

- период, за который предоставлен отпуск;

- считать ставку временно вакантной.

3. **Приём/перевод**. Для приказов на приём/перевод можно изменить следующие значения:

- вид лицевого счёта;

- должность;

- дату приёма/перевода (при условии, что дата не входит в период БОК, которые были введены по сотруднику после приёма/перевода);

- количество ставок;

- график работы;

- опции «Гос.тайна», «С сохранением ФОТ»;

- ЛС закрыт увольнением;

- опция «С занесением в трудовую»;

- состав ФОТ на вкладке «Показать ФОТ».

4. **Перевод (возврат)**. Можно изменить даты перевода.

5. **Исполнение обязанностей**. Можно изменить следующие значения:

- выплатить;

- показать ФОТ;

- должность;

- дата перевода.

6. **Увольнение**. Можно изменить период компенсации.

7. **Взаимный перевод**. Можно изменить состав ФОТ.

8. **Надбавки**. Можно изменить следующие значения:

- должность;

- количество ставок;

- совмещаемый ЛС;

- тип финансирования (очистить).

**Обратите внимание**. Саму надбавку изменить нельзя. Можно удалить пункт приказа и добавить новый.

9. **Период простоя**. Можно изменить дату и вид простоя.

# 10. **Присвоить чин**.